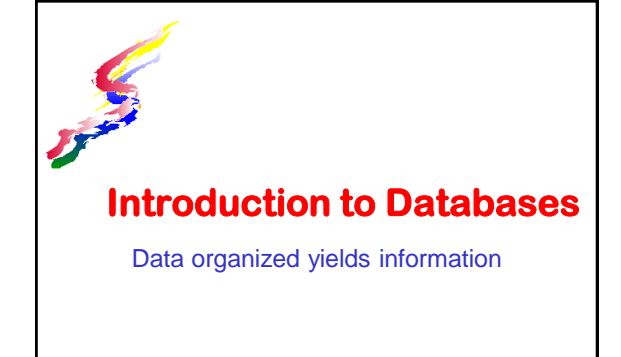

#### **What is a Database**

- A collection of pieces of information (data) which is stored in a specific structure in such a way that there is minimum repetition of data and normally serving multiple purposes
- Database software allows data to be stored, updated, organized, rearranged, and retrieved
	- Ability to query & generate reports
	- Ensure data validity through reduced redundancy, relationships, and access controls.
	- Customized to allow easy to use interfaces. □ A person using doesn't need to know how to set up databases, reports or forms.

### **Data → Information**

- **Data alone provides little information** • Example data: Keoki, Leilani, Emma, Jeremy
- Data which is organized yields information.
	- Example information: ICS101 students scoring 100% on test are Keoki,Leilani, Emma, Jeremy
- Database programs allow data to be organized in numerous different ways which provides different types of information.

In the next software assignment you will be asked to enter a code for this lesson. The code is **Information**. Make note of it.

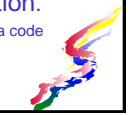

## **Have you ever used a database?**

**They're Everywhere!**

#### **Uses of Databases**

- **Course listings**
- **Student records**
- **Mailing lists**
- **Movie Listing**
- **Online Stores**
- **FiTunes**
- And much, much more

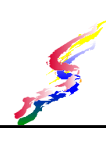

## **Building Blocks of a database**

- Field the smallest piece of meaningful data
	- Each field is named and defined.
	- Example of fields: first name, last name, address.
- Record group of fields relating to one entity
	- Example: A student record with above fields
- Table a group of similar records containing information about a number of entities

#### **Database vs Information base**

- A database has a specific structure with fields, records, tables.
- An information base does not store information in a specific structure.
	- Search engines can be considered an information base because they search entire websites and not specific fields

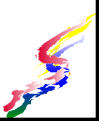

### **Building Blocks of a Database**

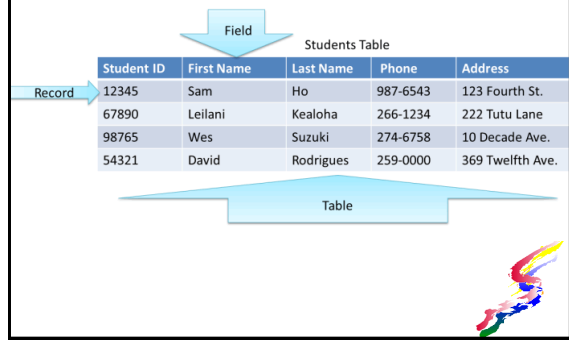

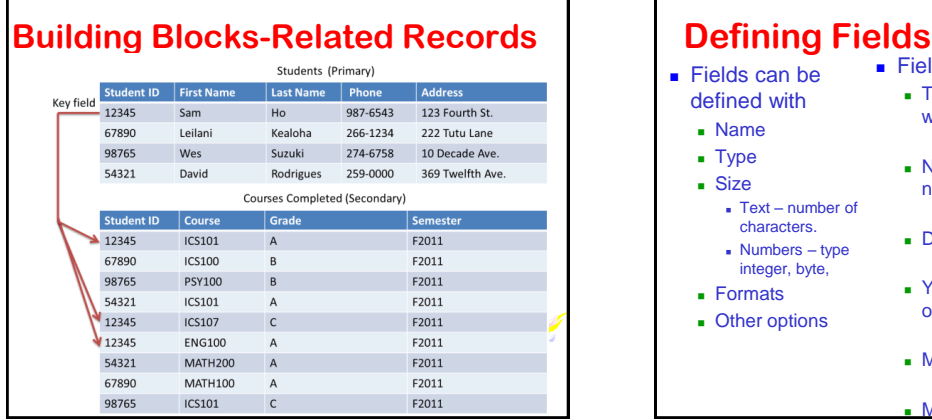

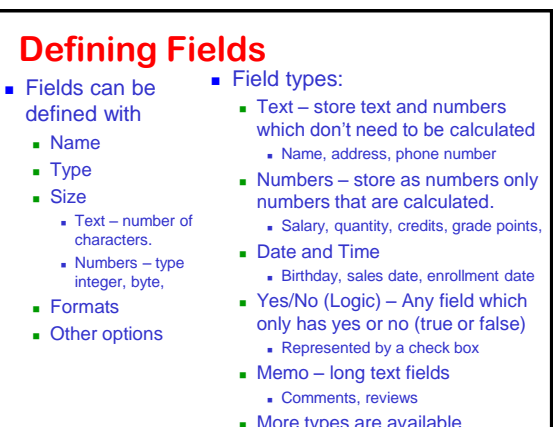

#### **Tables Store Data**

- **Tables store data in records which are made** up of fields
	- All records in a table have the same fields defined
	- Each record in a table refers to one entity
	- A group of records is called a table
- **Databases allow us to see the data in any** number of different ways but these views of the data do not store the data. Data exists only in the tables.
	- Update the data in a form and the data in the table is updated

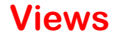

- Views allow data to be seen in different ways, but don't store data
- Views do not STORE data, but display the data that is already stored in a defined manner
- Types of views
	- Query displays particular information from a data base.
	- Form generally designed as an input device for a database. Information is shown on screen. □May be based on a query
	- Report Presents data in an organized manner □ May be based on a query

#### **What are Queries?**

- **Queries essentially provide answers to** questions. Queries allow data to be selected, displaying only the data that is needed subset of total records
- **parts of a record**
- **Select Queries select data according to** specified criteria

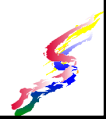

#### **Forms & Reports**

- Input of data.
	- Forms are designed for input of data
	- Reports do not allow input
- **Primary record views** 
	- Forms generally display one primary record at a time
		- sometimes with multiple related records
	- Reports generally display multiple records

#### **Databases vs Spreadsheets**

- **Databases** 
	- allow better report generation with updated data.
	- help ensure data validity through reduced redundancy, relationships, and access controls.
	- can be customized to allow user friendly interfaces.

□End user doesn't necessarily need to know how to set up databases, reports or forms.

**Spreadsheets allow for easier numeric** calculations

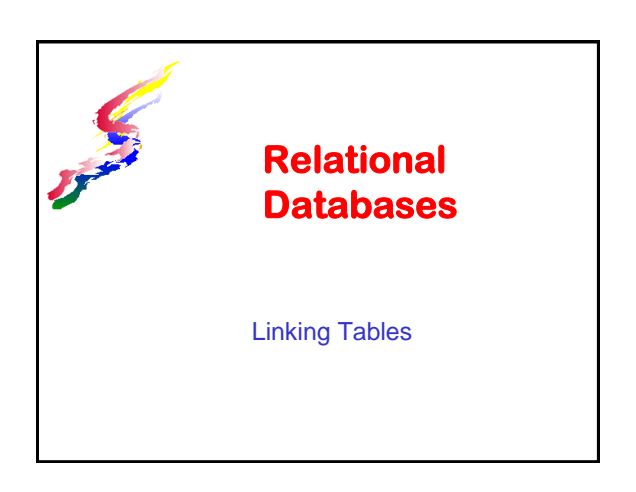

#### **What Are Relational Databases**  A relational database allows us to tie together (or relate) the tables within our database allowing us to create queries, reports and forms from multiple tables. **Students Table Layout** hone Street Address City State Courses Completed Table Layout  $\vert$  Grade Student Work Table Lavout Work Week Hours Worke

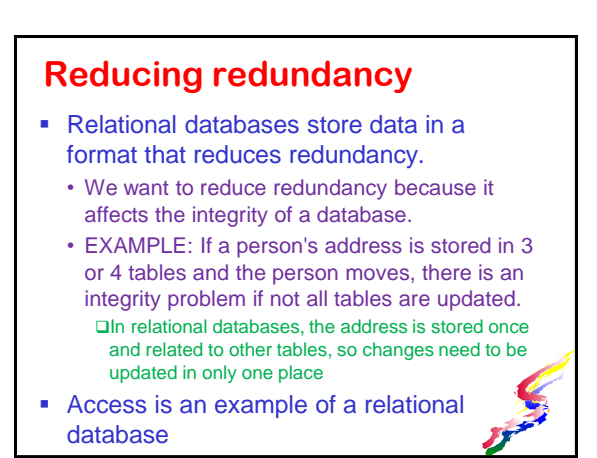

## **Why Use Table Relationships?**

- Reduces redundancy
- **Ensures integrity of data**
- Allows more flexibility in data use
	- Reports and forms based on from various related tables
		- Looks like one record even though it is stored in separate records.
	- Information can be pulled from various tables to meet different applications or uses of the database.

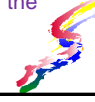

#### **Types of Relationships**

- One-to-one
	- For one entity, there is only one possible piece of data for a given attribute □Person to first name **□Book to title**
	- Usually defined in one table
- One-to-many
	- For one entity, there are more than one possible pieces of data for a given attribute **□Student to courses** □Book title to copies in library
	- Usually define in separate tables

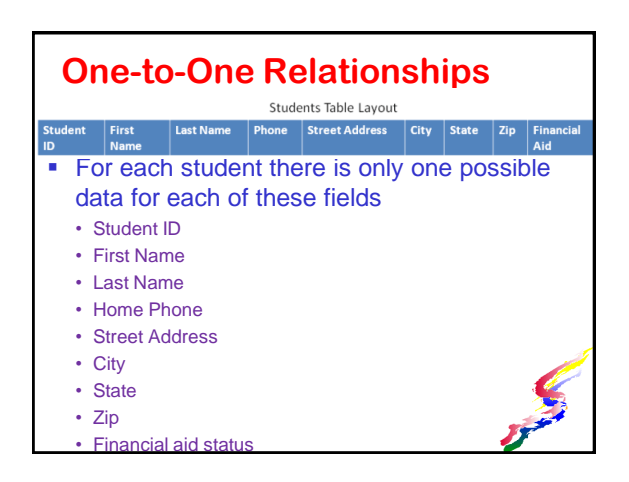

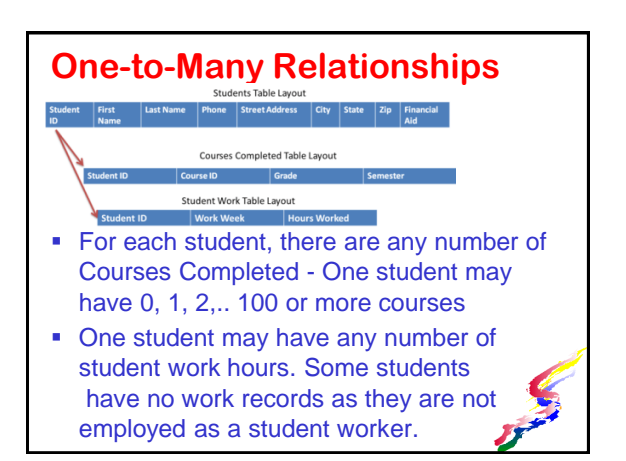

#### **How Do Relationships Work?**

- Use of key fields All tables containing the key can be related
	- For one table the key is primary and a unique key is assigned to each record.
	- For other tables the key is secondary and is used as a link to the table where the key is primary.
		- Table with secondary keys may also have a primary key that uniquely identifies that table's record.
	- Sometimes a table is created to establish links between two tables (linking table)

# **What is Database Integrity?**

- Integrity in data bases means that the information is accurate and consistent.
- Relational databases help insure integrity by having data stored once and tying the data together
- Good forms help insure integrity
	- If data coming in is accurate, information being output will be accurate.

#### **Reports & Forms**

- **Can pull information from various related** tables
	- Information looks like it is all one record even though it is stored in separate records.
	- Information can be pulled from various tables to meet different applications or uses of the database
- **Queries can also have multiple tables and** can assist with creation of reports and forms.

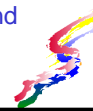

#### **Relationships in Access**

- Defining Key **Primary table must** 
	- have primary key defined. Define key by selecting
	- field then click on the key icon.
	- $\blacksquare$  In the secondary table the secondary key is defined exactly the same as in the primary table But does not as primary key
	- Don't click on the key icon
- **Establish** relationships
- Database Tools -**Relationships**
- Add tables
- Drag key field from primary table to key in secondary table.
- **Enforce referential** integrity

#### **Access Wizards**

- Recommendations from teacher about Access Wizards
- Queries don't use the query wizard does not allow criteria to be input
- Do Use Wizards in Access to create Forms & Reports

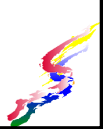

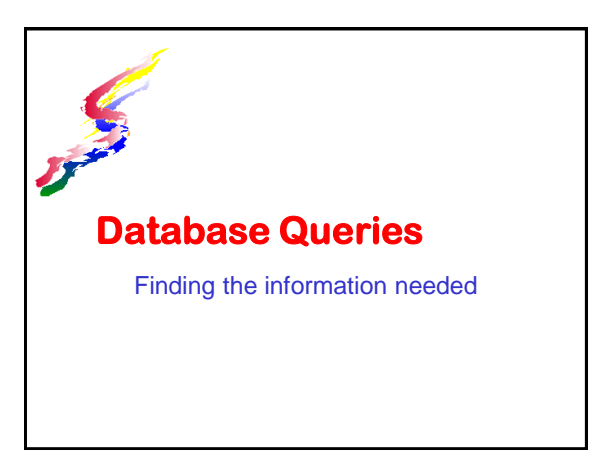

#### **What is a query**

- Queries assist with finding the right data for the task - Display only the data needed **Qonly certain records** Donly particular fields
	- $\Box$ or both
- **Queries generally need a criteria to select** the correct data
- **Queries can also** 
	- Create calculated fields
	- temporary data generated from a calculation<sup>9</sup>
- Allow certain ACTION on the database

## **Queries into Reports & Queries**

- Reports generally need only certain data rather than all the data
	- Base reports on the queries
- Only the data from the query will show in the report.
- Queries can be used to create more sophisticated reports and forms
	- Calculated fields
	- Data from multiple tables
	- Data meeting certain criteria.
- Create a query first, then base the form or report on the query.

### **Types of Queries**

- **Select queries**
- Select data based on a criteria
- Create calculated fields
- **Parameter queries** 
	- Same as a select query, but the criteria is entered whenever the query is run
	- Different criteria can be entered each time
- **Cross-tab queries Cross-tabluates using** multiple criteria
- Action queries
	- **Update queries** 
		- Update records quickly. Sometimes using a
		- calculation
	- Global updates based on criteria **Deletion queries**
	- Delete sets of records based on criteria
	- Append queries
		- Add records from one table into another table

### **Criteria**

- Queries select data based on a specified criteria.
- Criteria are specified for particular fields
- Criteria specified must match the type of field.
	- Text field must have text criteria (numbers can be part of a text field, too.
	- Number fields must have number criteria Leave off formatting such as dollar signs and commas.
	- Date fields must have date criteria

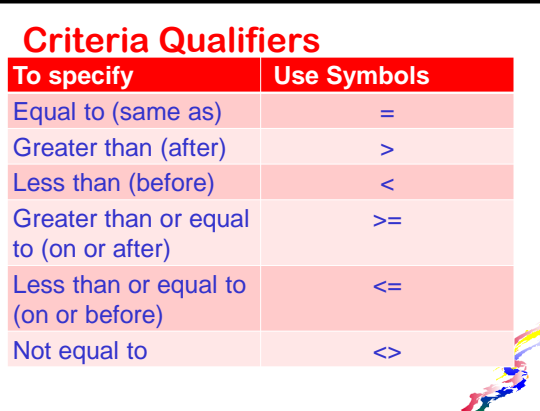

#### **Boolean Criteria**

- **Boolean logic can also be used** 
	- AND
	- OR
	- NOT

In the next software assignment you will be asked to enter a code for this lesson. The code is Criteria. Make note of it.

## **Example Criteria**

- **Find all records where location is Kailua** =Kailua
- **Find all records where location is not Kailua** <>Kailua
- Find all records where salary is equal to or over \$20,000 >20000
- **Logic Criteria** 
	- Yes finds all records where this field is checked
	- No finds all records which are not checked

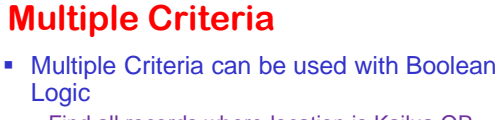

- Find all records where location is Kailua OR Kaneohe OR Waimanalo
- Find all records were locations is Kailua AND salary is over \$20,000 Location field criteria: Kailua Salary field criteria : >20000 Criteria must be placed on the same line or becomes
	- an OR and returns more items
		- all records where location is Kailua and All records where salary is >20000
			- no matter where the location is

### **Date Criteria**

- Dates are stored as whole numbers that counts the days from 1/1/1900.
	- Dates before a specified date are considered less than
	- Dates after a specified date are considered greater than
- Example find people who are less than 30 on January 1, 2011.
	- Birthday is GREATER THAN 1/1/1981

>1/1/1981

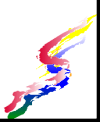

#### **Logical Thinking Required**

- **To specify correct criteria, you need to** THINK!
	- Which field is needed
	- What information is stored in that field
	- Which qualifier is needed.

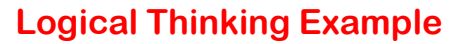

- **Example: Find everyone in the** database who lives in Hawaii.
	- Which field would this information be stored?

 $\Box$  State (or some other similarly named field)

• What information is stored in that field? Two letter abbreviation -- for Hawaii we query for HI

• What qualifier?  $\Box$  (equal is the default, so you don't need to enter it)

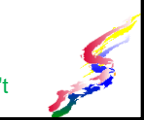

## **Example cont.**

 Be sure to enter criteria on the criteria line under the correct field.

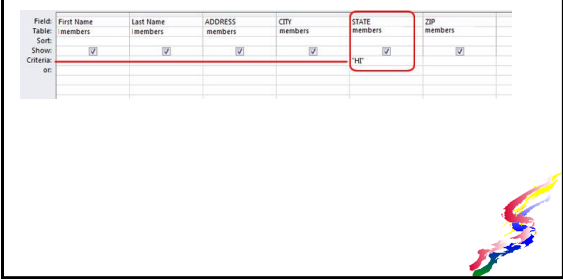

#### **More Critical Thinking**

- Find people who are less than 30 on January 31, 2013.
	- What field is needed? □ Birthdate
	- What type of information is stored there? **D**dates
		- Query must match the type of data so do not use <30 as that is not a date!
		- THINK! What birthday do people have who are less than 30 on January 31, 2013?
		- □ Born after 1/31/1983. For dates AFTER use >

 $\Box$  >1/31/1983

# **More Critical Thinking**

- Find everyone from out of state
	- Can list all of the other states, but that would be too tedious
	- Critical thinking, if someone is from out of state then they are not in Hawaii
	- Use the Not Criteria
	- $\cdot$   $\leq$  "HI"
- **USE CRITICAL THINKING!!!! You have to** translate the request into something the database can compute.

### **Calculated Fields**

- Calculated fields allow for calculation of information.
	- For example for a sales order, a calculated field can multiply the quantity times the price to come up with a total for a given item.
	- Instead of storing the total, which would be redundant, we store just the quantity and price, then use a calculated field to provide the total when needed.
- **Many functions, such as used in Excel,** are also available to help calculate information.

#### **More on calculated fields**

- **Some functions help us deal with text** such as displaying a first and last name together.
- **In Access, use the Builder tool to create a** calculated field within a query A Builder
	- Click on fields to refer to these fields
	- Use functions and mathematical formulas to create calculated field

#### **Design Mode & Wizards**

- **Wizards allow quick generation of tables,** queries, forms and reports.
- Design mode allows individual customization of tables, queries, forms and reports.
- **Forms and reports generated by wizard can** be customized in design mode.
- **Instructor recommends** 
	- Using Wizards for reports and forms
	- Using Design mode for queries The wizard do not ask for criteria and criteria is the backbone of queries!

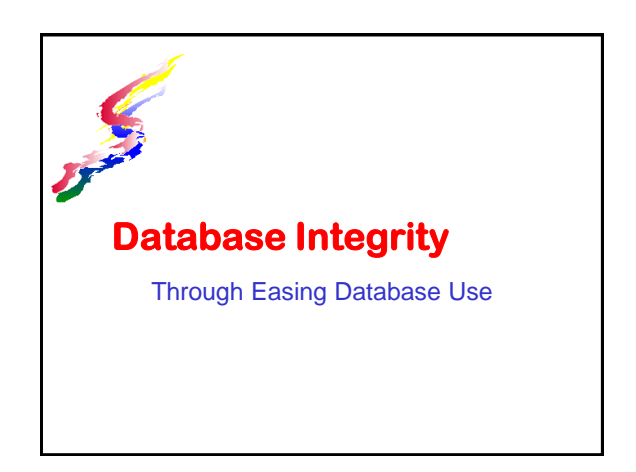

#### **What is Database Integrity**

- Integrity in data bases means that the information is accurate and consistent.
	- Relational databases help insure integrity by having data stored once and tying the data together
	- Being consistent in spelling, word choice help insure integrity also.
		- For instance using Hawaii and the abbreviation HI in the same field in different records causes inconsistency.

 $\Box$ If we do a query for "Hawaii" we may miss record with the abbreviation HI

#### **Accurate Information** • Remember the computer saying "Garbage in - Garbage out" • If data is not accurately entered, the information coming out will not be accurate. • Accuracy in input can be increased by • Data field properties • Form design • Action queries **Accuracy in output can be increased by** • Report design

• Query design

#### **Action Queries**

- **Append queries** 
	- Eliminates reentry of data
	- Allows records from other sources to be added to the database
- **Update queries** 
	- Updates records based on a criteria Example: For all records that show dues have not been paid, set member status to inactive
	- Quicker to do and more accurate No records meeting criteria are missed

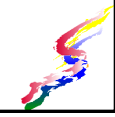

## **Data Field Properties**

- **Lookup fields** 
	- Species a limited number of input choices
	- Input can be made through a list of choices
- **Input Masks** 
	- Specifies data must be in a certain layout
	- Phone number (999)999-9999
	- Input must be numbers.
	- Parenthesis and dash already included for input
- Validation
	- Data must meet certain rules
	- Example <1000

#### **More Field Properties**

- **Default Values** 
	- Use with caution
	- Use only when the initial input data is the same for all records
	- All new members are ranked as Novice
	- or when data changes rarely
	- Year joining an organization only changes once a year
	- Be sure to change default in the new year

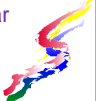

#### **Forms Design**

- Create forms using Form Wizards, but use Design View to customize.
- Clearly label forms
- **Include instructions to clarify how to fill out** form
- **Input aids: Dropdown list, checkbox, radio** buttons
- Keep layout organized in a familiar way
	- Addresses laid out in the same way one would normally see an address
- If hased off a paper form arrange simil

## **Action Queries**

- **Append queries** 
	- Eliminates reentry of data
	- Allows records from other sources to be added to the database
- **Update queries** 
	- Updates records based on a criteria Example: For all records that show dues have not been paid, set member status to inactive
	- Quicker to do and more accurate No records meeting criteria are missed

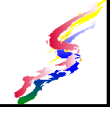

## **More Action Queries**

- **Deletion queries** 
	- Deletes records based on a criteria
	- Verify correct records are being selected before running as a deletion query
	- Example: For all members who have been inactive for 5 years, delete the records
	- Use with caution.
	- Be sure you will never need the data again.
- **Before running update or deletion query,** enter criteria as a select query to ensure<sup>9</sup> the correct records are found.

#### **Reports Generation**

- Usually based on query to have just the information needed
	- Correct query design
	- Test to see if works
- **Design reports for ease of use and reading** 
	- Clearly identify information Appropriate titles, headings, etc. Use new page designation to keep only desired
	- information on each page • Use report wizards to ease creation of reports
	- Customize reports in design view

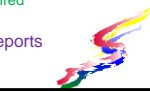

#### **Database Integrity Insured**

- **If data coming in is accurate, information** being output will be accurate.
- User error is always possible
	- Relational databases insure data is input once • Ease input to decrease user error
- Design errors can be present
	- Create appropriate queries to derive information
	- Base reports on queries
	- Design both reports and forms using Wizards, but be sure to customize for ease of use

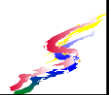